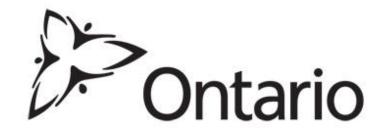

#### Registering on the Environmental Activity and Sector Registry (EASR) End of Life Vehicles

Ministry of the Environment and Climate Change (MOECC) Modernization of Approvals Branch

## Steps to Obtaining an EASR Using the Online Process

There are three key steps to register an Environmental Activity and Sector Registry (EASR):

- 1. Create a Service Ontario ONe-Key Account
- 2. Create and use a Ministry of the Environment and Climate Change Client Account (CAMS)
- 3. Register an EASR (5 Parts)

# You can complete steps 1 and 2 before the EASR comes into effect!

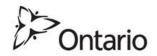

#### Resources

What you will need or find handy:

•The link to the Province's ONe-Key account <u>https://www.one-key.gov.on.ca/iaalogin/IAALogin.jsp</u>

•Use Chrome or Firefox as your browser

•A Canada Revenue Agency (CRA) document that states your CRA Business Number and references your business information (from CRA's perspective)

•CRA contact info 1-800-959-5525 or www.cra-arc.gc.ca

•Ministry general inquiry line 416-314-8001 or toll-free 1-800-461-6290

•Conservation Authority link <u>http://www.conservation-ontario.on.ca/about-us/conservation-authorities/ca-contact-list</u>

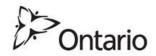

#### **Please Be Patient!**

• Don't go click wild! In Google Chrome, a 'wheel' in the corner will usually spin to show that the application is working

Please wait.../Veuillez patienter... - Google Chrome

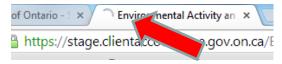

- Some boxes, such as **Municipality**, will pre-populate if you type in a few applicable letters and wait 5-10 seconds
- System times out due to inactivity after 15 minutes...just log back in and most information should be saved
- As with many things, you'll get better with experience
- Orient yourself by navigating around the system using the dashboard

|   | Client Management V           |         |
|---|-------------------------------|---------|
|   | My Messages                   |         |
|   | My Profile                    |         |
|   | My Authorized Representatives |         |
|   | ► My Sites                    |         |
|   | My Services                   |         |
| 4 | My Payments                   | ()~     |
| 4 | My Links                      | Ontario |

### Step 1. Create a ONe-Key Account Registering Your Account

| Ontario ONe-key                                                                                                    |                                                                                               | ServiceOntario                                                                                                    |
|----------------------------------------------------------------------------------------------------|-----------------------------------------------------------------------------------------------|----------------------------------------------------------------------------------------------------|
|                                                                                                    |                                                                                               | You are logged out   Log in                                                                                                    |
| HELP   ServiceOntario   About Ontario                                                                                                    |                                                                                               | Login                                                                                                    |
| Sign in                                                                                                    |                                                                                               | ONe-key Account Registration                                                                                                    |
| Sign in with your ONe-key ID<br>New to ONe-key?<br>A ONe-key account gives you secure access to Ontario<br>Government programs and services. <u>Learn more</u>                                           | ONe-key ID:<br>Password:                                                                      | Create your ID and Password (*) indicates a mandatory field * Choose your ONe-key ID: * Password: * Confirm your password: * Confirm your password: * I accept the <u>Terms and Conditions of Use</u> and I have reviewed the <u>Notice of Collection</u> Need assistance? Please call ServiceOntario at 416-326-1234 (GTA) or 1-800-267-8097 |
| Don't have a ONe- <i>key</i> ID? <u>Sign up now!</u>                                                                                                    | Can't access your account?                                                                    | Password Recovery Info (*) indicates a mandatory field If you forget your password you can create a new one, after answering a set of security questions. Create your own set of security questions and answers below.                                                                                                    |
| Maintenance Notice:<br>Please advised that due to infrastructure upgrad<br>interrue ins from 6 p.m. on Friday, January 15 until 12<br>study recommend not using the service during the<br>inconvenience. | p.m. on Saturday, January 16. We                                                              | * Security Question 1:       Select a question <ul> <li>Refresh Questions</li> <li>Question 1 Answer:</li> <li>* Security Question 2:</li> <li>- Select a question</li> <li>* Question 2 Answer:</li> <li>* Security Question 3:</li> <li>- Select a question</li> <li>* Refresh Questions</li> </ul>                                         |
| CONTACT US   CONTACT   PRIVACY   HELP                                                                                                    | © QUEEN'S PRINTER FOR ONTARIO, 2009 - 2011   IMPORTANT NOTICES<br>Last Modified: May 20, 2011 | * Question 3 Answer:                                                                                                    |

https://www.one-key.gov.on.ca/iaalogin/IAALogin.jsp

Choose an ID, Password, and fill out the Password Recovery Info, Click on Confirm and Continue

NOTE: Be sure to keep a record of your ONe-Key ID and Password for your records in a safe place. ID and password are <u>case-sensitive</u> and need to be entered exactly as they were originally.

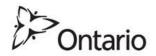

### **One-Key Account Confirmation**

| Hereiter                                                                                                    | elp   Logout                                                                                                    |
|----------------------------------------------------------------------------------------------------|----------------------------------------------------------------------------------------------------|
| ONe-key Account Registration                                                                                                    |                                                                                                    |
| Confirmation                                                                                                    |                                                                                                    |
| You have successfully registered your ONe-key account. Your ONe-ke                                                                      | ey ID is c 2                                                                                                    |
| A confirmation email will be sent to dean.therrien@ont                                                                                  |                                                                                                    |
| ONe-key gives you secure access to Ontario Government online servi<br>account (change ID, change password, change language preferences, | ces. You can login at any time on the ONe- <i>key</i> portal to manage your ONe- <i>key</i> , etc.) and to enrol for accessing the available online services. |
| Please print this page for your records and store it in a secure manne                                                                  | r. Do not share your ONe-key ID or password with anybody.                                                                                                    |
|                                                                                                    | Continue                                                                                                    |
| Need more assistance? Please call ServiceOntario at 416-326-1234 (                                                                      | 3TA) or 1-800-267-8097.                                                                                                    |
| CONTACT US   ACCESSIBILITY   PRIVACY   HELP                                                                                             | QUEEN'S PRINTER FOR ONTARIO, 2009 - 2011   IMPORTANT NOTICE                                                                                                   |
| CONTACT US ACCESSIBILITY PRIVACY HELP                                                                                                   | QUEEN S PRIMIER FOR UNTARIO, 2009 - 2011   IMPORTANT NOTIC                                                                                                    |

An confirmation screen and e-mail will confirm your ONe-Key account registration

#### Congratulations! You have registered your One-key account!

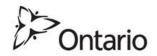

## **Accessing MOECC Service**

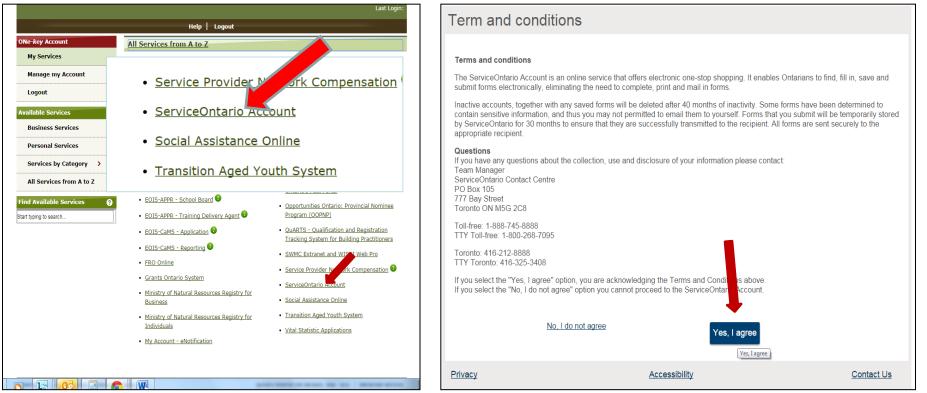

- Click on ServiceOntario Account
- · Read Terms and conditions about the account
- Confirm if you agree

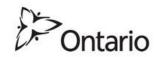

## **Accessing MOECC Service**

| Account                                                                                                    |                                                                                                |                                                                                 |                                                                       |
|----------------------------------------------------------------------------------------------------|------------------------------------------------------------------------------------------------|---------------------------------------------------------------------------------|-----------------------------------------------------------------------|
| Note: For your security, you w<br>Account<br>Activities<br>Profile information<br>Account settings<br>Account help<br>ServiceOntario privacy | Messages (View most recent , <u>View all</u> )<br>Date/time ▼ Subject<br>You have no messages. | tter 15 minutes of inactiv<br>Status<br>tyear • View<br>From<br>ect year • View | rity.<br>Recommended<br>Add a service<br>Find a form<br>Add a profile |
| Privacy<br>FAQ                                                                                                    | <u>Accessibility</u>                                                                           | © Queen's                                                                       | Contact Us<br>Printer for Ontario 2014-2015                           |

|                        | I be automatically logged out of your account aft                                                                                                    | er 13 minutes of mactivity | <i>[.</i>     |
|------------------------|----------------------------------------------------------------------------------------------------|----------------------------|---------------|
| Account                | Add a service                                                                                                    |                            | Recommended   |
| Activities             | View the services you can enroll in. If you are                                                                                                    |                            | Add a service |
| Profile information    | can access the service by clicking on the Enr                                                                                                    | olled link.                | Find a form   |
| Account settings       | Services                                                                                                    | Status                     | Add a profile |
| Account help           | Accessibility compliance reporting<br>Access forms to report on your business'                                                                        | Enroll now                 |               |
| ServiceOntario privacy | accessibility plans. Learn more                                                                                                    |                            |               |
|                        | Environmental approvals<br>Access tools to speed up environmental<br>approvals for select industries. Learn more                                      | Enroll now                 |               |
|                        | Private security and investigative<br>services<br>Register, renew, or update your Individual,<br>Agency or Registered Employer Licence.<br>Learn more | <u>Enroll now</u>          |               |
|                        | Small claims eFiling<br>File and manage your small claims. <u>Learn</u><br><u>more</u>                                                                | Enroll now                 |               |

- Click Add a service.
- Select Environmental Approvals Enroll now.

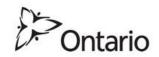

## Types of Accounts: Client and Representative

Client account (one per company):

- $\circ$  required by every company to register an EASR
- Established and administrated by an:
  - executive (i.e. smaller company, executive completes registration);

or

- employee (i.e. mid-large company, consultant/staff completes registration)
- If needed, the Client account administrator can assign different roles to Representatives to support and/or certify registration

#### **Representative account** (one or multiple):

- Flexible to include executives, employees, or consultants to administrate and /or certify EASR registration under different organizational structures
- Each person needs their own personal ONe-Key and ministry account

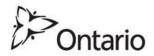

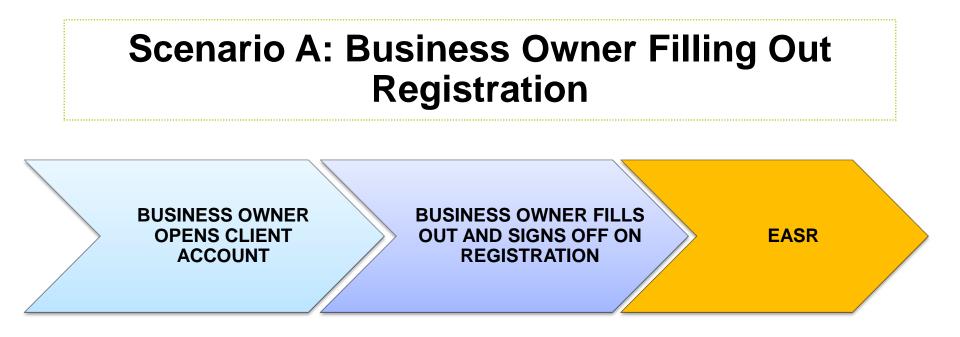

- In this scenario, the Client Account is the Business Accountable Person's account (i.e. the business owner).
- If the business owner is the only person registering for an EASR, then the Client Account is the only account you need to register and verify the registration.
- Only someone with the <u>authority to legally bind the company</u> should be signing off on the registration through their own ONe-Key account! This message appears on the page where the registration is verified.

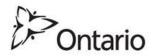

#### Scenario B: Consultant or Employee Filling Out Registration

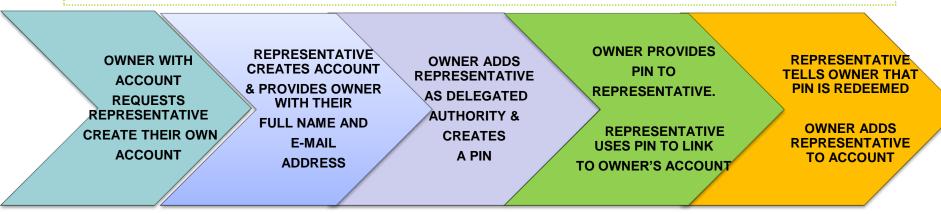

- In this scenario, an employee or consultant is supporting the registration.
- The Business Accountable Person (i.e. business owner) needs to make them a "Delegated Authority" to allow them to work on the application.
- <u>Do not share your user name and password</u>. Separate accounts need to be created when different people will be working on the same registration.
- The business owner (through their own ONe-Key account) completes the certification to legally bind the company.

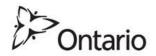

#### Step 2. Create a MOECC Client Account (CAMS)

| Ministry of the E | Environment and | Climate | Change | Tools |
|-------------------|-----------------|---------|--------|-------|
|-------------------|-----------------|---------|--------|-------|

You do not have access to view the Ministry of the Environment and Climate Change Account. If you need to create an acco start by answering the questions below.

Are you a client or a representative who rill be doing work on behalf of a client?

Client ORepresentative

Client Account Creation

- You have entered the "Ministry of the Environment and Climate Change Tools" screen
- Select Client to begin the initial MOECC client account setup
- Fields will appear to enter business information

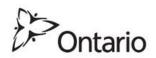

#### Canada Revenue Agency Number and Business Information

|   | Ministry of the Environment and Climate Change                                                                                                    | Fools                                                                                                    | Ministry of the Environment and Climate Change Tools                        |
|---|----------------------------------------------------------------------------------------------------|----------------------------------------------------------------------------------------------------|-----------------------------------------------------------------------------|
| - | Vou do not have access to view the Ministry of the Environment and Climate Change Account. If yo<br>start by answering the questions below.<br>Are you a client or a representative who will be doing work on behalf of a client?<br>● Clent ● Representative<br>Do you have a 9 digit Business Number issued by Canada Revenue Agency?<br>■ Yes ● No<br>Fields marked by an asterisk (*) are mandatory.<br>Legal name*<br>Business number*<br>Postal code* | CAUTION!<br>A CRA number can<br>only be used once.<br>No one in the<br>company can use<br>this CRA number to<br>create a separate<br>account ever again! | Business Details Business number 774021273 Legal name ON-BD testing (TRUST) |
|   | Ownership type*                                                                                                    | Next step                                                                                                    | Next step                                                                   |

Do you have a 9 digit CRA Business Number?

- 1. Click yes
- 2. Enter business information (exactly as CRA has on file) and click Next Step.
  - Contact CRA to verify the information if validation fails.
- 3. Confirm Business Directory Information is correct and click Next Step

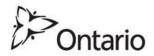

#### Business Accountable Person Role and Information

| Ministry of the Environment and Climate Change Tools |                |  |  |  |
|------------------------------------------------------|----------------|--|--|--|
| Please provide your business accountable person      |                |  |  |  |
| information                                          |                |  |  |  |
| Fields marked by an asterisk (*) a                   | are mandatory. |  |  |  |
| Title*                                               | Ms             |  |  |  |
| First name*                                          |                |  |  |  |
| Last name*                                           |                |  |  |  |
| Middle name                                          |                |  |  |  |
| Name suffix(e.g. Junior, III)                        |                |  |  |  |
| Job title*                                           |                |  |  |  |
| Phone number*                                        |                |  |  |  |
| Phone number extension                               |                |  |  |  |
| Fax number                                           |                |  |  |  |
| Fax humber                                           |                |  |  |  |

A Business Accountable Person is:

- An officer, director or person with authority to bind the company to the EASR activity
- Needs to use their own account to legally bind the company to the EASR.

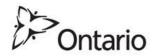

#### Physical Business Address & MOECC Account Password Setup

| Ministry of the Envi                                          | ronment and Climate Change Tools                         | Ministry of the Environment and Climate Char                                                                                                    | Remember to keep a record of the                                     |
|---------------------------------------------------------------|----------------------------------------------------------|----------------------------------------------------------------------------------------------------|----------------------------------------------------------------------|
| Please provide your phy<br>Fields marked by an asterisk (*) a | re mandatory.                                            | Please create a MOECC account password<br>This password will be used along with the business information by you or others in your org                                                                                                    | information you enter<br>here, exactly the way<br>it was entered in. |
| Postal code*                                                  | M7A 0B4  Lookup address Find a postal code (Canada Post) | MOECC account password (password is case sensitive):                                                                                                    |                                                                      |
| Street number*<br>Street name*                                | 135<br>St. Clair                                         | Two steps to managing the MOECC account                                                                                                    |                                                                      |
| Street type<br>Street direction                               |                                                          | 1. Secure the client MOECC account password and business information and keep it for cor<br>in your organization who have the authority to act on behalf of the company and have the at                                                            |                                                                      |
| Unit identifier<br>Unit number                                |                                                          | <ol> <li>To set up consultants or other employees as representatives and give them permissions to<br/>document "adding an authorized representative and gaining access to client accounts" locat<br/>and-energy/environmental-approvals</li> </ol> |                                                                      |
| City/town*                                                    | Toronto                                                  |                                                                                                    |                                                                      |
| Municipality*<br>Province/state                               | Type a few letter<br>Ontario                             |                                                                                                    | Next step                                                            |

- Enter physical business address of your company
- Confirm if this business address equals the site address (where activity will occur)
- Create a MOECC account password, check to Agree to Terms, and click Next Step

## **Review & Submit Info**

| linistry of the Environm                              | nent and Climate Change Tools        |  | ServiceOntario                                                                             |                                    |            |
|-------------------------------------------------------|--------------------------------------|--|--------------------------------------------------------------------------------------------|------------------------------------|------------|
|                                                       |                                      |  |                                                                                            | You are                            | logged in  |
| Client - Review information                           |                                      |  | <u>Account</u> > Ministry of the Enviro                                                    | onment and Climate Change Tools    |            |
| Your business information                             |                                      |  | Ministry of the En                                                                         | vironment and Climate Change Tools |            |
| First name                                            | Eugenia                              |  |                                                                                            | wionment and omnate onlange 10015  |            |
| Last name                                             | Chalambalacis                        |  |                                                                                            |                                    |            |
| Business name                                         | New School Designs                   |  | Your Ministry of the Environment and Climate Change account has been successfully created. |                                    |            |
| Where in Ontario is or will your business be located? | TORONTO                              |  |                                                                                            |                                    |            |
| Business type (e.g. restaurant)                       | Beer and wine-making supplies stores |  |                                                                                            |                                    |            |
| Email address                                         | alacis@gmail.com                     |  | Continue                                                                                   |                                    |            |
| Your business accountable pe                          | rson information                     |  |                                                                                            |                                    |            |
| Title                                                 | Ms                                   |  |                                                                                            |                                    |            |
| First name                                            | Eugenia                              |  |                                                                                            |                                    |            |
| Last name                                             | Chalambalacis                        |  | <u>Privacy</u>                                                                             | Accessibility                      | <u>Cc</u>  |
| Middle name                                           |                                      |  | 540                                                                                        | O Oursels Distantes                |            |
| Name suffix(e.g. Junior, III)                         |                                      |  | FAQ                                                                                        | © Queen's Printer for              | Untario 20 |
| lob title                                             | Makor                                |  |                                                                                            |                                    |            |

- Review Business and Business Accountable Person information
  - Incorrect? Click Update
  - Correct? Click Submit
- A screen will appear to confirm the MOECC account creation; Click Continue

#### Congratulations! You have created a MOECC account!

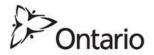

### Accessing the MOECC Client Account

| Ministry of the Environment a                                             | nd Climate Change Tools                                                         | Client Management 🗸 🗸 🗸       |
|---------------------------------------------------------------------------|---------------------------------------------------------------------------------|-------------------------------|
|                                                                           |                                                                                 | ► My Messages                 |
| Business Details                                                          |                                                                                 | ► My Profile                  |
| Accountable person                                                        | MOECC primary contact                                                           | My Authorized Representatives |
| Eugenia Chalambalacis                                                     | Eugenia Chalambalacis                                                           | My Sites                      |
| Physical Address<br>1325 Pharmacy Avenue (AVE) Toronto ONTARIO<br>M1R 2J1 | Mailing address<br>1325 Pharmacy Avenue (AVE) Toronto ONTARIO M1R 2J1<br>CANADA | My Services                   |
| W117 201                                                                  |                                                                                 | My Payments                   |
| Access MOECC Client Acc                                                   | ount Management system Click to access the MOECC account                        | ▶ My Links                    |

- Accessing the MOECC Client Account Management System (CAMS) allows account management and completion of tasks to register an EASR.
- For example:
  - **My Profile** provides the ability to view or edit your information.
  - My Authorized Representatives lists or facilitates the adding of Representatives

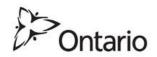

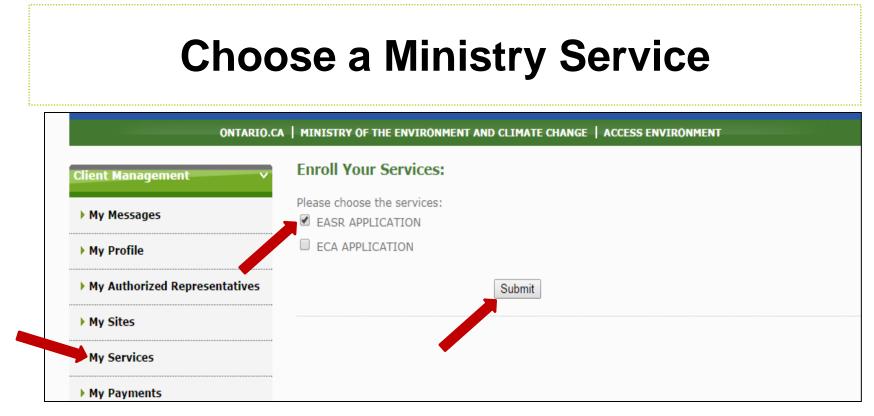

To view, modify delete existing draft EASRs and create a new EASRs:

- 1. Click on My Services
- 2. Select the service (i.e. **EASR APPLICATION**)
- 3. Click Submit.

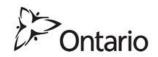

#### **Create an EASR** MINISTRY OF THE ENVIRONMENT AND CLIMATE CHANGE | ACCESS ENVIRONMENT Client: Frank's Auto Clinic V Choose the service action: • EASR Services: Create EASR Create EASR 8 Removal Request Enroll more services Services **#**\$ 1% Service ID 1% Service **1%** Description 1% Date Issued Action Status Service Applications 1% Service 1% Date 1% Request ID **1%** Description **1%** Status 1% Date Submitted Action Closed Type 1000013293 EASR Automotive Draft 2016/02/26 Select • Refinishing Facility-

- Choose the service action: Create EASR from drop down menu
- Services Table: List of registered EASRs that have been submitted and paid for
- Service Applications: Draft EASRs

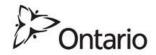

### Select Activity Related to Your Business

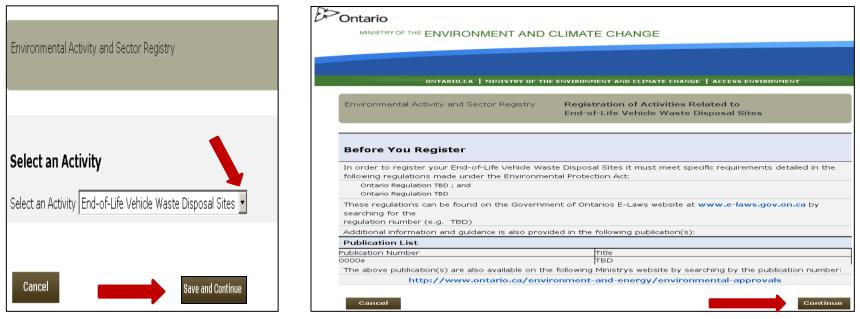

In the Environmental Activity and Sector Registry page:

- 1. Choose Select an Activity from drop down menu
- 2. Click Save and Continue.

In the **Before You Register** page, the applicable EASR regulation, information and guidance can be referenced (if desired)

Click Continue

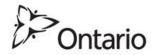

#### Read General Instructions on Registering your Activity

Environmental Activity and Sector Registry

Registration of Activities Related to End-of-Life Vehicle Waste Disposal Sites

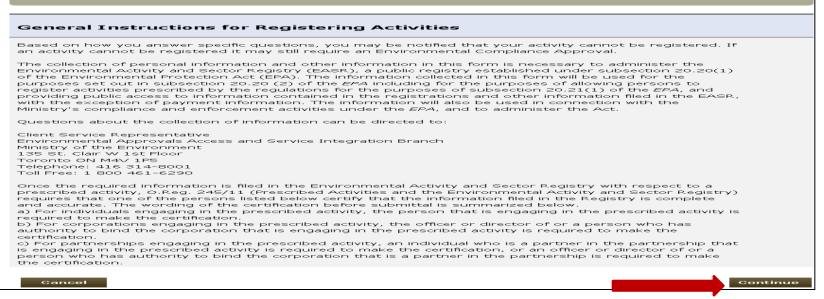

#### General Instructions for Registering Activities provides information on:

- Environmental Compliance Approval requirement if ineligible for an EASR;
- collection of personal information; and
- persons able to certify

Click **Continue** once you have read and understand instructions.

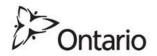

## **Step 3 - Registering your EASR Activity**

There are 5 Parts to completing the EASR registration:

Part 1 – Confirm Registrant Contact Information

Part 2 – Select and Confirm Site Information (following Site Creation)

Part 3 - Confirmation of EASR Eligibility for Activity

Part 4 – Environmental Compliance Approval Information (If applicable)

Part 5 - Verification & Certification of EASR

Once all parts are complete, you can:

- review an information summary; or
- return to any part to edit the information if needed.

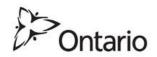

#### Part 1 – Confirm Registrant Contact Information

| Environmental Activity     | and Sector Reg | gistry Registration of Activities Related to<br>End-of-Life Vehicle Waste Disposal Sites |
|----------------------------|----------------|------------------------------------------------------------------------------------------|
| Part 1 — Registra          | nt Contact     | t Information                                                                            |
| 🖷 Individual 🥌 Organizatio | n              | . (0)                                                                                    |
| Legal/Business Name        |                | Set L                                                                                    |
| Aaran Enterprises          |                | PIL P                                                                                    |
| Organization Type          |                | CRA Business No.                                                                         |
| Full-service restaurants   |                |                                                                                          |
| Contact Person             |                |                                                                                          |
| Last Name                  |                | FI ALLAND                                                                                |
| Vive                       |                |                                                                                          |
| Job Title                  |                |                                                                                          |
| Business Analyst           |                |                                                                                          |
| Telephone No.              |                | Cell No. Fax No.                                                                         |
| (416) 325-7560 Ext.        |                | AN(0)                                                                                    |
| Email Address              |                |                                                                                          |
| Aaran.Vive@ontario.ca      |                |                                                                                          |
| Business Mailing Address   |                |                                                                                          |
| 135 ST CLAIR Avenue (AVE)  |                |                                                                                          |
| Postal/Zip Code            | Province/State |                                                                                          |
| M4V 1P5                    | ONTARIO        | GOV                                                                                      |
| Physical Civic Address     |                |                                                                                          |
| 135 ST CLAIR Avenue (AVE)  |                |                                                                                          |
| Postal/Zip Code            | Province/State |                                                                                          |
| M4V 1P5                    | ONTARIO        |                                                                                          |
|                            |                | · ·                                                                                      |
|                            |                |                                                                                          |
| Cancel                     |                | Save and Continue                                                                        |

**Registrant Contact Information** should be pre-populated with Business Accountable Person information

- If correct, choose Save and Continue
- If incorrect, choose Cancel:
  - CRA business number? Contact CRA and ask them to correct your information (may take 24 hours before reflecting in MOECC system)
  - No CRA business number? Update information in My Profile

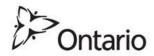

| Insert Operation Name and Type                                                                                                    |                              |                                                 |                   |  |  |  |
|----------------------------------------------------------------------------------------------------|------------------------------|-------------------------------------------------|-------------------|--|--|--|
| Environmental A                                                                                                    | activity and Sector Registry | Registration of Activi<br>End-of-Life Vehicle W |                   |  |  |  |
| Each field marked<br>Select Operation<br>Operation Name<br>Select NAICS Constraints<br>Sub Sector<br>Industry Group<br>Industry<br>National<br>Industry |                              | pleted.                                         |                   |  |  |  |
| Selected NAICS<br>Code<br>NAICS Code                                                                                                    |                              | d NAICS Code                                    |                   |  |  |  |
| Code<br>Remove NAICS (<br>Cancel                                                                                                    | Code                         | Code Description                                | Save and Continue |  |  |  |

- Operation Name: Actual name communicated to public
- **Operation Type:** Stationary or mobile will be the only available option
- Note: NAICS Code is optional here; you can add later when you create/select site. Click Save and Continue

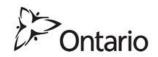

## Site Creation Begin Creating a New Site

|                          |                                            |                                           | Environmental Activity a | and Sector Registry Registration of Activ<br>End-of-Life Vehicle V |                               |                 |
|--------------------------|--------------------------------------------|-------------------------------------------|--------------------------|--------------------------------------------------------------------|-------------------------------|-----------------|
| ONTAF                    | 210.CA   MINISTRY OF THE ENVIRONMENT AND C | LIMATE CHANGE   ACCESS ENVIRONMENT        | All the sites assoc      | iated with the user                                                |                               | 1 2 Ne          |
|                          |                                            |                                           | Site Name                | Primary Address                                                    | City/Township<br>Municipality | Postal Code     |
| Fourier and all Ashields | and Castar Desister Desistention           | of Activities Delated to                  | C AIR ECA                | 1833 DALHOUSIE CRES, ONTARIO                                       | OSHAWA                        | L1G 8C5         |
| Ironmental Activity      | 5, -                                       | of Activities Related to                  | C ELV Test 1 Site        | 1818 DALHOUSIE CRES, ONTARIO                                       | OSHAWA                        | L1G 8C5         |
|                          | Automotive I                               | Refinishing Facility                      | C ELV Test 2 site        | 1856 DALHOUSIE CRES, ONTARIO                                       | OSHAWA                        | L1G 8C5         |
|                          |                                            |                                           | C Main                   | 135 ST CLAIR AVE W, ONTARIO                                        | TORONTO                       | M4V 1P5         |
|                          |                                            |                                           | C NOISE VIBRATION Site   | 1835 DALHOUSIE CRES, ONTARIO                                       | OSHAWA                        | L1G 8C5         |
|                          |                                            |                                           | C NonStandard Unsurvey   | Part789, Ref. Plan 1000, Parcel 1001,                              |                               |                 |
| Site Name                | Primary Address                            | City/Township Postal Code<br>Municipality |                          | ole of previously ci                                               | reated site                   | es              |
|                          |                                            |                                           |                          | 80 Kane ST W, APT 1002, NEW YORK UN                                | ITED Buffalo                  | 14204           |
|                          |                                            |                                           |                          | STATES                                                             |                               |                 |
| aal                      | Cuasta Now Rita                            | Raue and Continue                         | SITE                     | 135 ST CLAIR AVE W, ONTARIO                                        | TORONTO                       | M4V 1P5         |
| Cancel                   | Create New Site                            | Save and Continue )                       | C Sewage - Industrial    | 1817 DALHOUSIE CRES, ONTARIO                                       | OSHAWA                        | L1G 8C5         |
|                          | •                                          |                                           | Cancel                   | Create New Site                                                    | Sa                            | ve and Continue |

- Create New Site allows a site to be created for the new EASR
- Site creation can be set up in advance to link to future EASR activities

NOTE: Previously created site(s) will be available for viewing and selecting when you are ready to register

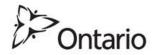

## Site Creation Insert NAICS and Other Site Information

| Create Site > Add NAICS Code                                              |                                                                                                    | Create Site > Add Special Policy Area                 |
|---------------------------------------------------------------------------|----------------------------------------------------------------------------------------------------|-------------------------------------------------------|
| Each field marked by an asterisk (*) must be completed.                   | 23 Construction                                                                                                    | create site > Add special Policy Area                 |
| nt Name Aaran Enterprises                                                 | 11 Agriculture, forestry, fishing and hunting<br>21 Mining, quarrying, and oil and gas extraction                                         |                                                       |
| Site Name *                                                               | P 22 Utilities<br>23 Construction                                                                                                    |                                                       |
| Select NAICS code from below drop-down lists: (more Information on NAICS) | 31 Manufacturing<br>trv 32 Manufacturing                                                                                                  | Special Policy Areas                                  |
| Sector Select a sector                                                    | 41 Wholesale trade Example                                                                                                    |                                                       |
| Sub Sector                                                                | CS 44 Retail trade                                                                                                    | Site is Special Policy Area? Ves No                   |
| Industry Group                                                            | 45 Retail trade<br>48 Transportation and warehousing                                                                                      | 1 /                                                   |
| Industry                                                                  | 49 Transportation and warehousing                                                                                                    |                                                       |
| National Industry                                                         | 51 Information and cultural industries<br>52 Finance and insurance                                                                        |                                                       |
| Selected NAICS Code Add NAICS Code to Site                                | 53 Real estate and rental and leasing<br>54 Professional, scientific and technical services<br>55 Management of companies and enterprises | Source Protection Areas                               |
|                                                                           | 56 Administrative and support, waste management and remediation services<br>61 Educational services                                       | Cite is inside Course Destantion Arrest. O Vec. 🔿 No. |
| NAICS Code Current Site *                                                 | CS Coue                                                                                                    | Site is inside Source Protection Area? Ures INO       |
| Code Code Description                                                     |                                                                                                    |                                                       |
| Remove NAICS Code from Si                                                 | te                                                                                                    |                                                       |
| Cancel                                                                    | ıt                                                                                                    | Cancel Back Next                                      |

Add NAICS Code (mandatory):

- 1. Enter site name
- 2. Select NAICS code from drop down lists
- 3. Click Add NAICS Code to Site, then click Next

Next screen asks if site is in a Special Policy Area or Source Protection Area

If unsure, contact the local Conservation Authority

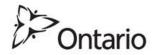

## Site Creation Add Site Contact and Address

|                                                                                                    | ONTARIO.CA   MINISTRY OF THE ENVIRONMENT AND CLIMATE CHANGE   ACCESS ENVIRONMENT                |  |  |  |  |
|----------------------------------------------------------------------------------------------------|-------------------------------------------------------------------------------------------------|--|--|--|--|
| Create Site > Add Site Contact                                                                             | Create Site > Add Site Address                                                                  |  |  |  |  |
|                                                                                                    | Site Addresses                                                                                  |  |  |  |  |
| Available Client Contacts                                                                                  | Primary Address Country                                                                         |  |  |  |  |
| Primary Name Phone Email                                                                                   | Update Address Remove Address Set As Primary Address                                            |  |  |  |  |
| 🗹 x Eugenia Chalambalacis (416) 325-7549 🗖 🔤 🖉 🖉 🖉                                                         | Add Site Address                                                                                |  |  |  |  |
| Add Client Contact to Site                                                                                 | Civic Address     Lot & Concession Address     Non-Standard Location     Out of Country Address |  |  |  |  |
| Site Contacts                                                                                              | Add Address                                                                                     |  |  |  |  |
| Primary     Name     Phone     Email       Set As Primary     Remove Site Contact     Add New Site Contact | Postal Code Postal Code Lookup                                                                  |  |  |  |  |
| Cancel Next                                                                                                | Property ID Number Assessment Roll Number                                                       |  |  |  |  |

Add Site Contact:

- 1. Check the box,
- 2. Click Add Client Contact to Site

If needed, Add New Site Contact (if applicable)

- 3. Click Next;
- 4. Click Add Address for the Site in the next screen

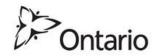

## Site Creation Add and Set Site Address

| Postal Code M1R 2J1                                        | Postal Code Lookup   |                              |                  | •·····•••••••••••••••••••••••••••••••••                           |                        |
|------------------------------------------------------------|----------------------|------------------------------|------------------|-------------------------------------------------------------------|------------------------|
| Odd/Impair:1365 to 1325 I                                  | PHARMACY AVE SCARBOR | DUGH ON                      |                  | Create Site > Add Site Address                                    |                        |
| Protecty ID Number                                         |                      |                              | i                | Site Addresses Primary Address                                    | Country                |
| Unit No. Unit Identifier                                   |                      |                              | _                | <ul> <li>× 1325 PHARMACY AVE, SCARBOROUGH, ON, M1R 231</li> </ul> | CAN                    |
| Street No. * Street Name *           1325         PHARMACY |                      | Street Type<br>Avenue (AVI 🔻 | Street Direction | Update Address Remove Address                                     | Set As Primary Address |
| Municipality *                                             | Municipality Type    | County/Dist                  |                  |                                                                   | 1                      |
| City/Town *                                                | Province * ONTARIO   | Postal Code *     MIR 2J1    |                  | Add Site Address                                                  |                        |
| Non-Address Information                                    |                      |                              |                  | Civic Address     O Lot & Concession Address     O Non-Standard   | Location               |
| Legal Description                                          |                      |                              |                  | Out of Country Address                                            |                        |
| MOECC District/Area Office                                 |                      |                              |                  |                                                                   | Add Address            |
| Toll free                                                  | Phone                |                              |                  |                                                                   | Add Address            |
|                                                            |                      |                              | Add Cincel       |                                                                   |                        |
| Cancel                                                     |                      |                              | Back Next        | Cancel                                                            | Next                   |

Add Site address:

- 1. Enter postal code into **Postal Code Lookup** to pre-populate most fields
- 2. Populate any remaining fields and click Next
- 3. Choose the Site Address in next screen
- 4. Click Set As Primary Address and then click Next

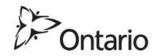

#### Site Creation Enter Geo Reference and Preview Site Information

| ONTARIO.CA   MINISTRY OF THE ENVIRONMENT AND CLIMATE CHANGE   ACCESS ENVIRONMENT                                                                                                    | Create Site > Site Preview                                                                                                    |
|----------------------------------------------------------------------------------------------------|----------------------------------------------------------------------------------------------------|
| Create Site > Geo Reference Information                                                                                                    |                                                                                                    |
| Geo Reference Information System Returned                                                                                                    | Site Name: 1325 Pharmacy Avenue Site Status: IN PROGRESS                                                                                                    |
| Site Address and Geo Reference Information                                                                                                    | Client Name : New School Designs                                                                                                    |
| Primary Address Country                                                                                                    | Site NAICS Code Information Edit 📝                                                                                                    |
| x 1325 PHARMACY AVE, SCARBOROUGH, ON, M1R 2J1 CAN                                                                                                    | Code Code Description                                                                                                    |
| Click on the address below to select geographic information.                                                                                                    | 312120 Breweries                                                                                                    |
| Geograph Latitude and Longitude          Degrees       Minutes       Seconds       Degrees       Minutes       Seconds         Latitude       43       45       15       Longitude       -79       18       28         *       *       *       *       -       -       -       -       -         Geographic Universal Transverse Mercator (UTM) | Special Policy Areas and Source Protection Area Information       Edit         Area       Description         Site Contact Information       Edit         Primary       Name         Phone       Email         x       Eugenia Chalamin Lets         (416)       325-7549 |
| Map Datum Geo Reference Method Accuracy Estimate Location Reference                                                                                                    | Site Address Information Edit 📓                                                                                                    |
|                                                                                                    | Primary Address Country                                                                                                    |
|                                                                                                    | x 1325 PHARMACY AVE, SCARBOROUGH, ON, M1R 2J1                                                                                                    |
| Cancel Back Next                                                                                                    | Cancel Back Create                                                                                                    |

Add Geo Reference Information:

- 1. Highlight and click on the site address and click (will pre-populate)
- 2. Click Next
- 3. Review information in the **Site Preview**; if correct, click **Create**.

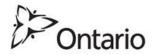

## Site Creation Confirmation and Selection

| ONTARIO.CA   MINISTRY OF THE ENVIRONMENT AND CLIMATE CHANGE  <br>Create Site |  | Environmental Activity and S | Sector Registration of Active Waste Manageme | ctivities Related to<br>nt System |                |
|------------------------------------------------------------------------------|--|------------------------------|----------------------------------------------|-----------------------------------|----------------|
| Thank you for your request. Your site information has been recorded.         |  | Site Name                    | Primary Address                              | City/Township<br>Municipality     | Postal Code    |
|                                                                              |  | I 1325 Pharmacy Avenue       | 1325 PHARMACY AVE, ONTARIO                   | SCARBOROUGH                       | M1R 2J1        |
| Ok                                                                           |  | Cancel                       | Create New Site                              | Save                              | and Continue ) |

#### **Congratulations! You have created a new site!**

- A confirmation screen will appear; click **OK**
- Your site will be listed under My Sites (in your dashboard)
- Select the site for your EASR, then Save and Continue.

| Client Management 🗸 🗸 🗸       |  |
|-------------------------------|--|
| My Messages                   |  |
| My Profile                    |  |
| My Authorized Representatives |  |
| My Sites                      |  |
| My Services                   |  |
| My Payments                   |  |
| My Links                      |  |
|                               |  |

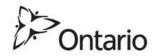

#### Part 2 - Confirm Site Information

Environmental Activity and Sector Registry

Registration of Activities Related to End-of-Life Vehicle Waste Disposal Sites

#### Part 2 — Site Information

| Site Name       |              |              |        |            |          |             |            |                    |          |                  |
|-----------------|--------------|--------------|--------|------------|----------|-------------|------------|--------------------|----------|------------------|
| Main            |              |              |        |            |          |             |            | ລ                  |          |                  |
| 1.NAICS Code    |              | 2.NAICS Code |        | 3.NAICS CO | ode      | 4.NAICS     | Code 🔥     | 5.NAICS Code       |          | 6.NAICS Code     |
| 722511          |              |              |        |            |          | -           | - El       | 57                 |          |                  |
| Site Contact    | Site Contact |              |        |            |          |             |            |                    |          |                  |
| Last Name       |              |              |        |            |          | First       | XAO        |                    |          |                  |
| Vive            |              |              |        |            |          | Aara        |            |                    |          |                  |
| Telephone No.   |              |              |        | Cell No.   |          | all all     |            | Fax No.            |          |                  |
| (416) 325-7560  | )            | Ext.         |        |            |          |             | /          |                    |          |                  |
| Email Address   |              |              |        |            |          |             |            |                    |          |                  |
| /ive@ont        | tario.ca     | ı            |        |            | 19       |             |            |                    |          |                  |
| Primary Civic # | Addres       | s            |        |            | [2]      |             |            |                    |          |                  |
| Unit No.        | Unit I       | dentifier    | Street | t No.      | st~~~    | ame (Includ | ding Stree | t Type and Stree   | t Direct | ion)             |
|                 |              |              | 135    |            |          | R AVE W     |            |                    |          |                  |
| City/Town/Muni  | cipality     |              |        |            |          | t           | Province   |                    | Posta    | al/Zip Code      |
| TORONTO/TORO    | NTO          |              |        | (S(O)      | 2        |             | ⊃м         |                    | M4∨ :    | 1P5              |
| District/County |              |              | M      | ERRA       | t Office |             | Pro        | operty Identificat | ion Nur  | nber (PIN)       |
|                 |              |              | Тс     | oron strid | t Office |             |            |                    |          |                  |
| Non-address In  | format       | ion          |        | ~          |          |             |            |                    |          |                  |
|                 |              |              |        |            |          |             |            |                    |          |                  |
|                 |              |              |        |            |          |             |            |                    |          |                  |
|                 |              |              |        |            |          |             |            |                    |          |                  |
|                 |              |              |        |            |          |             |            |                    |          |                  |
| Cancel          |              |              |        |            |          |             |            |                    | s        | ave and Continue |
|                 |              |              |        |            |          |             |            |                    |          |                  |

Client Management V
My Messages
My Profile
My Authorized Representatives
My Sites
My Services
My Payments
My Links

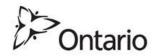

Part 2 – Site Information summarizes the site information summary

- Information correct? Save and Continue
- Information not correct? Cancel and return to My Sites to update it.

## Part 3 - Confirmation of EASR Eligibility for Activity

#### In Part 3, you confirm your Activity Information

Answer questions to confirm that activity meets EASR registration requirements

As you answer each question, system will either:

- 1. Provide you with the next question; or
- 2. Show a pop-up with next steps

Save and Continue appears if all answers indicate you are eligible for an EASR; click to continue

#### Environmental Activity and Sector Registry Registration of Activities Related to End-of-Life Vehicle Waste Disposal Sites Part 3 — Activity Information 3.1 Registration Information Yes ○ No No (a) Does your site receive end-of-life vehicles? € Yes C No Does vour site have 10 or more end-of-life vehicles on site at any one time, or receive more (b) than 2 end-of-life vehicles in any one calendar year? Yes ONO Does your site engage in anything other than the collection, handling, transportation $( \circ )$ storage and/or transfer of end-of-life vehicles, and store or handle any end-of-life vehicle for more than 180 days? 3.2 End-of-Life Vehicle Site Related Information (a) Has your site been identified as a significant drinking water threat in a source protection Yes @ No plan prepared under the Clean Water Act, 2006? (b) Does your site engage in the disposal of waste by depositing it into the land (e.g. landfill ⊖Yes @No waste)? Does your site accept or manage any PCB waste, radioactive waste, or treated and/or ○Yes ● No $(\circ)$ untreated biomedical waste? Does your site accept or manage any asbestos waste, other than components removed ○Yes ● No (d) from a motor vehicle that contain asbestos (e.g. brake pads)? 3.3 End-of-Life Vehicle Activity Related Information @ Yes @ No Are the only wastes managed on site the following (a) -End-of-life vehicles: -A component removed from an end-of-life vehicle, including fluid-containing components (e.g. internal combustion engine, transmission, radiator) or other wastes removed from an end-of-life vehicle (e.g. tires); Metal, or other waste that is primarily metal by weight, that is destined for a site at which the principal purpose of use is not waste management or combustion Yes ○ No No (b) Does your site engage in thermal treatment of waste (e.g. incineration)? (b)(i) If yes, is one of the following conditions met? -An environmental compliance approval has been issued in respect of the thermal treatment ⊕ Yes ⊂ No site: OR -The site is waste-derived fuel site that includes a combustion unit that is used principally for heating the interior of a building or other enclosed space for the comfort of occupants or for the provision of a suitable temperature for materials (including plant or animal life) in the building or enclosed space and is located in the Territorial District of Algoma, Cochrane, Kenora, Manitoulin, Nipossing, Parry Sound, Rainy River, Sudbury, Thunder Bay or Timiskaming. (c) Does your site store more than 5,000 tires? (c)(i) If yes, has an Environmental Compliance Approval been issued in respect of the used tire Yes ○ No No site? 3.4 End-of-Life Vehicle Equipment Related Information (a) Does your site use any shredding or rotary shearing/shredding equipment? ○ Yes ● No If the answer to this question is yes, you may be required to obtain an Environmental Compliance Approval for your air activities in addition to your registration on the Environmental Activity and Sector Registry for your waste operations. (b) Does the facility engage in any torching or lancing of materials? (b)(i) If yes, are one of the following conditions m -The metal cut has a maximum thickness of 250 mm; AND -A plan is in place to prevent visible emissions from being carried beyond the property upon which the end-of-life vehicle site is situated. If the answer to this question is no, you may be required to obtain an Environmental Compliance Approval for your air activities in addition to your registration on the Environmental Activity and Sector Registry for your waste operations. Does the facility operate crushing equipment? (c)(i) If yes, is one of the following conditions met? -Crushing equipment is located a minimum distance of 250m from the property boundary of @ Yes C No the closest noise receptor; OR -The crushing equipment has a barrier with a minimum density of 20 kg/m2 installed that blocks the line of sight between the crushing equipment and the closest noise receptor: OR -The crushing equipment is not operated for more than 50 days per calendar year

If the answer to this question is no, you may be required to obtain an Environmental Compliance Approval for your air activities in addition to your registration on the Environmental Activity and Sector Registry for your waste operations.

Cancel

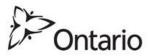

Save and Continue

#### Part 4 – Environmental Compliance Approval Information

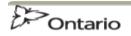

MINISTRY OF THE ENVIRONMENT AND CLIMATE CHANGE

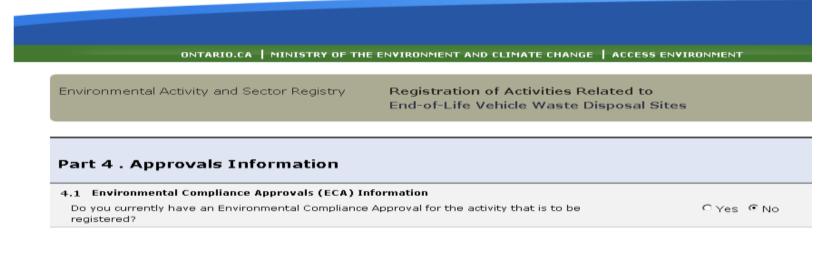

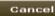

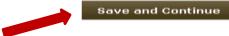

Do you have an Environmental Compliance Approval for the activity to be registered?

- Yes? Enter the ECA number and date issued
- No? Click Save and Continue

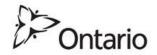

### Part 5 - Verification & Certification of EASR

#### Part 5 - Verification of Information

Each field marked by an asterisk (\*) must be completed.

#### 5.1 Person Certifying Information

The person certifying that information being filed for this registration is complete and accurate must be one of those listed below.

|    | Please indicate which option applies to this registration.                                                                                                    |   |  |
|----|----------------------------------------------------------------------------------------------------|---|--|
|    | a) For individuals engaging in activities related to the End-of-Life Vehicle Waste Disposal Sites.<br>I am the person that is engaging in activities related to the End-of-Life Vehicle Waste Disposal Sites.                                                                                                    | ۲ |  |
|    | b) For corporations engaging in activities related to the End-of-Life Vehicle Waste Disposal Sites.<br>I am an officer of director of a person who has authority to bind the corporation that is engaging in<br>activities related to the End-of-Life Vehicle Waste Disposal Sites.                                      | C |  |
|    | c) For partnerships engaging in activities related to the End-of-Life Vehicle Waste Disposal Sites,<br>I am an individual who is a partner in the partnership that is engaging in activities related to the<br>End-of-Life Vehicle Waste Disposal Sites.                                                                 | 0 |  |
| L  | d) For partnerships engaging in activities related to the End-of-Life Vehicle Waste Disposal Sites,<br>I am an officer or director of a person who has authority to bind the corporation that is a partner in<br>the partnership that is engaging in activities related to the End-of-Life Vehicle Waste Disposal Sites. | 0 |  |
| 5. | 2 Certification<br>I, the undersigned hereby declare that the information provided in this Registration is<br>accurate, and I am aware that it is an offence under s 184(2) of the <i>Environment Prot</i><br>provide false or misleading information to the Ministry.                                                   |   |  |
|    |                                                                                                    |   |  |

| Last Name           | First Name |                                |
|---------------------|------------|--------------------------------|
| Vive                | Aaran      |                                |
| Company Name *      |            |                                |
| nine en Enterprisen |            |                                |
| Title *             |            | Date(yyyy/mm/dd)<br>2016/03/02 |
| Business Analyst    |            | 2016/03/02                     |
|                     |            |                                |
|                     |            |                                |
| Cancel              |            | Save and Continue              |

The Business Accountable Person (through their own ONe-Key account) completes Part 5 to legally bind the company. They are required to:

- 1. Read and select the option that best represents their situation
- 2. Read the **Certification** paragraph and certify that the information is complete and accurate
- 3. Enter in their Job Title
- 4. Clicks Save and Continue

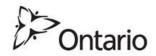

### Attestation and Submission Review

|                                                                                                    | Part 4 . Approvals Information                                                                                                    |
|----------------------------------------------------------------------------------------------------|----------------------------------------------------------------------------------------------------|
| Would y like to continue with the attestation?                                                                                                    | 4.1 Environmental Compliance Approvals (ECA) Information         Do you currently have an Environmental Compliance Approval for the activity that is to be registered?                                                                                                    |
| Yes No                                                                                                    | Part 5 - Verification of Information                                                                                                    |
| Environmental Activity and Sector Registry Registration of Activities Related to Automotive Refinishing Facility                                                                                                    | 5.1 Person Certifying Information<br>The person certifying that information being filed for this registration is complete and accepte the be one of those<br>listed below.<br>Please indicate which option applies to this registration.                                                                                                    |
| General Instructions for Registering Activities                                                                                                    | a) For individuals engaging in activities related to the End-of-Life Vehicle Waste Disposed of the second of the second second                                                                                                    |
| Based on how you answer specific questions, you may be notified that your activity cannot be registered. If an activity cannot be registered than still require an Environmental Compliance Approval. The collection of personal information and other information in this form is necessary to administer the Environmental Activity                                                                                                    | b) For corporations engaging in activities related to the End-of-Life Vehicle Waster to the second second secon |
| and Sector Registry (EASR), a public registry established under subsection 20.20(1) of the Environmental Protection Act<br>(EPA). The information collected in this form will be used for the purposes are out in subsection 30.20 (2) of the EAV including<br>for the purposes of allowing persons to negister activities prescribed by the regulations for the purposes of allowing the form<br>the EASR, with the exception of payment information, the information will be used in consection with the Ministry's                                                                                                    | c) For partnerships engaging in activities related to the End-of-Life Vehicle of sposal Sites,<br>I am an individual who is a partner in the partnership that is engaging activities related to the<br>End-of-Life Vehicle Waste Disposal Sites.                                                                                                    |
| compliance and enforcement activities under the <i>EPA</i> , and to administer the Act.<br>Questions about the collection of information can be directed to:                                                                                                    | d) For partnerships engaging in activities related to the English Waste Disposal Sites,<br>I am an officer or director of a person who has authority in the partnership that is engaging in activities related to the fair of voltage Waste Disposal Sites.                                                                                                    |
| Client Service Representative<br>Environmental Approvals Access and Service Integration Branch<br>Ministry of the Environment and Climate Change<br>Toronto ON MW 195<br>Telephone: 416 314-8001<br>Toll Free: 1 800 461-6200                                                                                                    | 5.2 Certification<br>J, the undersigned hereby declare that (1) mation provided in this Registration is complete and accurate, and I am aware that it is at (1) munder s 184(2) of the <i>Environment Protection Act</i> to provide false or misleading informs (c) the Ministry.                                                                                                    |
| Once the required information is filed in the Environmental Activity and Sector Registry with respect to a prescribed activity,<br>O.Rep. 245/11 (Prescribed Activities and the Environmental Activity and Sector Registry) requires that one of the persons<br>listed below carlify that the information filed in the Registry is complete and accurate. The wording of the certification before<br>submittal is summarized below.<br>a) For individuals engaging in the prescribed activity, the person that is engaging in the prescribed activity is required to                                                             | Last Name First Name<br>Vive Aaran<br>Company Name<br>Aaran Enterprises                                                                                                    |
| make the certification.<br>b) For corporations engaging in the prescribed activity, the officer or director of or a person who has authority to bind the<br>corporation that is engaging in the prescribed activity is required to make the certification.<br>c) For partnerships engaging in the prescribed activity, an individual who is a partner in the partnership that is engaging in<br>the prescribed activity is required to make the certification, or an officer or director of or a person who has authority to bind<br>the corporation that is a partner in the partnership is required to make the certification. | Date(yyy/mm/dd)       Business Analyst                                                                                                    |
|                                                                                                    | Edit Submit                                                                                                    |

Click yes in popup box Would You Like to Continue with the Attestation?

- Review the summary pages (General Instructions and 5 parts of registration).
- Ensure the information is correct:
  - Not correct? Click Edit and return to the step to update.
  - Correct? Click Submit to continue

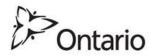

#### Payment

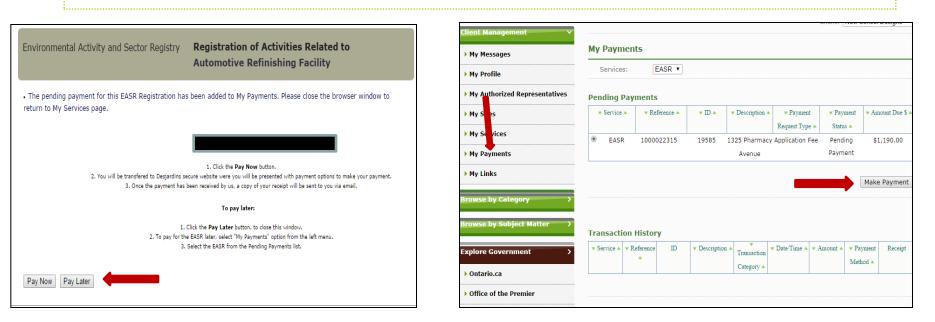

You have the option to Pay Now or Pay Later.

#### Pay later?

- 1. Choose My Payments to view draft EASR under Pending Payment
- 2. Choose Make Payment when ready to pay

NOTE: An EASR is not registered until payment is received

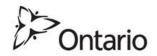

### **Paying Now**

| edit?PAY_SESSION_ID=Oz8xNSUx                                                                                                    | Dest  | ardins                                                                                                    |               |                  |                        |
|----------------------------------------------------------------------------------------------------|-------|----------------------------------------------------------------------------------------------------|---------------|------------------|------------------------|
| Order Summary                                                                                                    |       | ons en ligne                                                                                                    |               |                  |                        |
| Details                                                                                                    | 00100 | and the second second se |               |                  |                        |
| Payment to: Environmental Approvals-LRC                                                                                                    |       |                                                                                                    |               |                  |                        |
| Total: \$1,190.00 (CAD)                                                                                                    |       | Item Details                                                                                                    |               |                  | Supplier details       |
|                                                                                                    |       | Description                                                                                                    |               | Amount           | N-                     |
| Payment Method                                                                                                    |       | Goods/Services Purchased 1,190.00                                                                                                    |               |                  | Pontaria               |
| Credit Cards Accepted                                                                                                    |       |                                                                                                    | Total         | 1,190.00 CAD     | Unitario               |
| Note: Credit card payments will be directed to a secure payment gateway website                                                                                                    |       | Payment Details                                                                                                    |               |                  | CCPAY NOBILL<br>Canada |
| hosted by our third party card processor. After completing your payment, you will be<br>redirected back.<br>Please be patient while your payment is authorized.<br>This process usually takes 15-45 seconds.<br>Do not stop or reload your browser until the process is finished. |       | Cardi Type "Please Select V                                                                                                    |               | process<br>an be |                        |
| Interac® Online The Interac Online service allows you to pay for goods and services over the Internet directly from your Internet banking account. Learn more about Interac Online. Learn more about Interac Online.                                                              |       | Card Expiry *                                                                                                    | 01 🗸 / 2012 🗸 |                  | w…be<br>tient!         |
| Contine:<br>Caution: This payment session will expire in 30 minutes. We<br>recommend having an already established Internet banking account<br>before selecting this payment method.<br>Trademark of Interac Inc. Used under licence.                                             |       | <ul> <li>Mandatory Field</li> <li>Return</li> </ul>                                                                                                    |               | Pay Now          |                        |
| Make Payment Cancel                                                                                                    |       |                                                                                                    |               |                  |                        |

#### Pay Now?

- 1. Choose a credit card or Interac
- 2. Click Make Payment.
- 3. Enter credit card information into the Desjardins site.
- 4. Click Pay Now.

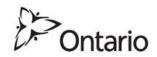

## Confirmation

| ONTARIO.CA   MINISTRY OF THE ENVIRONMENT AND CLIMATE CHANGE   ACCESS ENVIRONMENT                                                                                                    |                                                                                         |
|----------------------------------------------------------------------------------------------------|-----------------------------------------------------------------------------------------|
| Submission Summary                                                                                                    | Windows Internet Explorer                                                               |
| Thank you. Your application has been submitted. A copy of your submission has been sent to to the email address in your profile(if provided). Card Type : Purchase Payment Total : \$1,190.00 CAD Payment Status : Successful Payment Conf# : 716425 Date/Time : October 07, 2013 09:50 AM Submission Conf# : 1000003828 Submitted To : Ministry of the Environment and Climate Change - Environmental Approvals Access and Service Integration Branch 1-800-461-6290 | The webpage you are viewing is trying to close the<br>Do you want to close this window? |
| More Information Should you have any questions or comments regarding your application, please call or email the contact listed above. Every effort is made to ensure that the online form is successfully delivered; however, making sure that the document was received remains the responsibility of the us Close                                                                                                    | Yes                                                                                     |

- A Submission Summary page and will be displayed after payment.
- A confirmation email for the payment and submission will be sent.
- Click Close
- Pop up window will appear asking to confirm closing the window. Click Yes.

#### **Congratulations!**

#### You have paid for and registered an EASR!

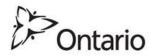

## **Viewing Submissions**

| Client Management 🛛 🗸 🗸       | Client:                    |               | New School Designs ▼ |                    |                |                |
|-------------------------------|----------------------------|---------------|----------------------|--------------------|----------------|----------------|
| ▶ My Messages                 | Choose the service action: |               | ▼                    |                    |                |                |
| ▶ My Profile                  | Services:                  |               | EASR •               |                    |                |                |
| My Authorized Representatives | Enroll more services       |               |                      |                    |                |                |
| My Sites                      | Services                   |               |                      |                    |                |                |
| My Services                   | 1% Service ID              | 11 Service    | th Description       |                    | th Date Issued | I Status Actio |
| My Payments                   |                            |               |                      | New EASR           | will appea     | ar here!       |
| My Links                      | Service Applications       |               |                      |                    |                |                |
| riy Liiks                     | 1% Request ID 1% Service T | ype 🏦 Descrip | tion 🏦 Statu         | s 🏙 Date Submitted | 1 Date Closed  | Acti           |

- The new EASR will now be visible under My Services.
- Completed and pending payments can be reviewed in My Payments

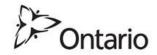

#### **Additional Support**

- An additional reference deck is available to walk through Representative account set-up
- The ministry is available to help through account set up and EASR registration. The ministry's general inquiry line (8AM to 5PM):
  - o **416-314-8001**
  - o toll-free 1-800-461-6290
- The ministry is enhancing e-learning modules to cover different Client and Representative ministry account scenarios
  - These will assist in setting up ministry accounts that fit different organizational structures and individual responsibilities related to EASR registration
- Questions?

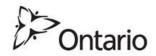